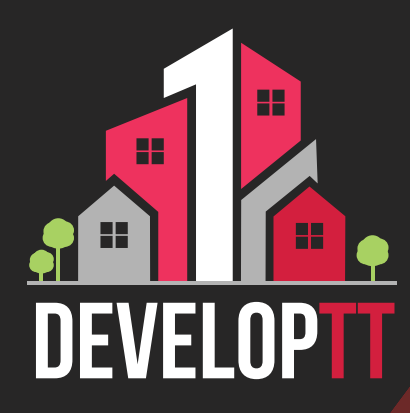

## **Updated Registration Process APPROVERS**

DevelopTT is a product of

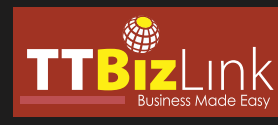

**STEP** To register as a DevelopTT approver, you must first obtain a personal TTBizLink account. If you do not have a TTBizLink account, follow the steps detailed in the TTBizLink User Guide ['How to Sign Up for a Personal](https://scribehow.com/shared/How_to_Sign_Up_for_a_Personal_TTBizLink_Account__cVSbb0KhR2uH5X3qD-nqOw)  [TTBizLink Account'.](https://scribehow.com/shared/How_to_Sign_Up_for_a_Personal_TTBizLink_Account__cVSbb0KhR2uH5X3qD-nqOw)

**1**

**STEP**

**2**

**STEP 3**

If you already have a TTBizLink account and require access to DevelopTT, please complete and email the [DevelopTT Approver Registration Form-](https://www.developtt.gov.tt/ttacps_appr/static/resources/documents/DevelopTT%20Registration%20Form%20-%20Ministry%20or%20Agency%20Approver.pdf)[Ministry/Agency Approver](https://www.test.developtt.gov.tt/ttacps_appr/static/resources/documents/DevelopTT%20Registration%20Form%20-%20Ministry%20or%20Agency%20Approver.pdf) to support@developtt. gov.tt.

To log into the DevelopTT platform as an approver, go to [developtt.gov.tt./ttacps\\_appr.](https://www.developtt.gov.tt/ttacps_appr/mvvmc/eservices/acpsService.user.login)

If a DevelopTT approver no longer requires access to the Ministry/Agency account, please complete and email the [DevelopTT De-Registration Form](https://www.developtt.gov.tt/ttacps_appr/static/resources/documents/DevelopTT%20De-registration%20Form.pdf) to support@developtt.gov.tt.